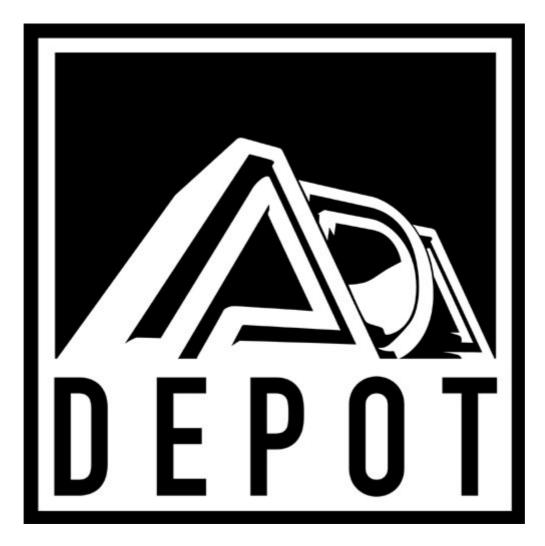

# ADA MC-1 MIDICONTROLLER OWNER'S MANUAL

Thank you for purchasing the ADA MC-1 MIDI Controller. The MC-1 is the first universally compatible controller that provides instant remote access to 128 MIDI programs in your keyboard, signal processor or preamp. To properly set up and familiarize your self with your new MC-1, read and follow these operating instructions completely. Also, please take this time to fill-out and return the enclosed warranty card.

## FEATURES.

- Transmits MIDI program change on any one of the 16 MIDI channels.
- LED Readout displays program number or MIDI channel-
- Three software based program display modes: 1-128, 0-127, and octal.
- Complete with 25'MIDI cable and A.C. supply.
- 120 day parts and labour warranty

## PRECAUTIONS/WARNING:

To prevent fire or shock hazard, do not expose this appliance to rain or moisture.

## **CAUTION:**

To prevent electric shock, do not remove cover. No user serviceable parts inside. Refer servicing to qualified service personnel.

## **INITIAL SETUP**

- 1. Connect the supplied MIDI cable to the MIDI out jack on the MC-1.
- 2. Connect the other end of the MIDI cable to the MIDI in jack on the devices to be controlled
- 3. Set the receiving device's power switch to the "ON" position
- 4. Now, plug the AC supply into the MC-1. (This sequence ensures that the displayed program on your MIDI device corresponds to the program number on your MC-1 on the power up.)

# **TO CHANGE PROGRAMS**

- 1. Pressing the bank switch will increment the bank number each time you press it. Holding the bank switch down will increment the bank continuously, and the numbers will scroll up. When you reach 12, the display will "rollover" to 0 and continue to increment. Pressing the bank simultaneously with the 0 switch will decrement the bank, scrolling the numbers down.
- 2. Press a number from 0 to 9 to select the units digit of the desired program.

## MIDI PROGRAM RANGE: 0-127, 1-128

The MC-1 is shipped from the factory with a program number range of 1 to 128. However, some MIDI equipment uses program numbers 0 to 127. If you want to change your MC-1 to transmit MIDI program number 0-127 do the following:

- 1. Press the number 9 and hold while pressing number 7. Pressing the bank switch will toggle back and forth between "00" and "01" on the display. This indicates the selection of 0 or 1 as the lowest program number used by the MC-1.
- 2. When the desired number is selected, press the number 1 to store your selection in the MC-1. NOTE: The program number range of 0-127 will not be remembered once power is removed from the MC-1.

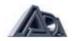

## **OCTAL MODE**

Octal mode should be selected when using the MC-1 with equipment which has MIDI programs arranged in banks of eight. To select octal mode do the following:

- 1. Press number 9 and hold while pressing number 5. Pressing the bank switch will toggle back and forth between "09" and "18" on the display. This indicates the selection of normal and octal modes respectively
- When the desired number is selected, press the number 1 to store your selection.
   NOTE: Octal mode will not be remembered once power is removed from the MC-1

| MIDI CHANNEL                    | DI | DIP SWITCH |   |   |  |  |
|---------------------------------|----|------------|---|---|--|--|
| 1                               | 0  | 0          | 0 | 0 |  |  |
| 2                               | 0  | 0          | 0 | 1 |  |  |
| 3                               | 0  | 0          | 1 | 0 |  |  |
| 4                               | 0  | 0          | 1 | 1 |  |  |
| 5                               | 0  | 1          | 0 | 0 |  |  |
| 6                               | 0  | 1          | 0 | 1 |  |  |
| 7                               | 0  | 1          | 1 | 0 |  |  |
| 8                               | 0  | 1          | 1 | 1 |  |  |
| 9                               | 1  | 0          | 0 | 0 |  |  |
| 10                              | 1  | 0          | 0 | 1 |  |  |
| 11                              | 1  | 0          | 1 | 0 |  |  |
| 12                              | 1  | 0          | 1 | 1 |  |  |
| 13                              | 1  | 1          | 0 | 0 |  |  |
| 14                              | 1  | 1          | 0 | 1 |  |  |
| 15                              | 1  | 1          | 1 | 0 |  |  |
| 16                              | 1  | 1          | 1 | 1 |  |  |
|                                 |    |            |   |   |  |  |
| NOTE: 0=UP or ON, 1=DOWN or OFF |    |            |   |   |  |  |

## TO SELECT A MIDI CHANNEL

Using the rear panel dip switch

1. First, disconnect the power to the MC-1. Then select any one MIDI channel by changing the rear panel dip switch with a ball point pen using the code table above: For example. To set MIDI channel 4, flip both switch numbers 3 and 4 to the "up" or "on" position.

## Software based change

- 1. Press number 9 and hold while pressing number 3. This places you in MIDI channel edit mode.
- 2. Use the bank switch to scroll through the MIDI channel numbers.
- 3. When the desired number is selected, press the MIDI channel will revert to the rear panel selection.

## **RETURNING UNITS FOR SERVICE**

- Call our Customer Service Department for a Return Authorization (RA) number
- 2. Pack the unit in its original carton with packing materials and include a note explaining the problem, also include your name, address, and day time and phone number.
- 3. Write the RA number on the outside of the shipping carton in large numbers.
- 4. Ship prepaid via UPS, Federal Express, or U.S. Postal Service. (Be sure to insure the unit)
- 5. If the unit is under warranty, ADA will perform the servicing and pay the return shipping charges to you. (UPS Ground)
- 6. If the unit is not under warranty, ADA will bill you for the service and return shipping charges. We require payment in advance or cash on delivery (COD) for these charges.

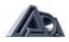